# **Rar Password cracking with cRARk**

# **cRARk**

cRARk is <sup>a</sup> free password cracker (or recovery tool ;)) for RAR archives. cRARk is <sup>a</sup> command line tool and is very easy to use. If the password is not too long (less than 6 characters) you have many chances to find it with cRARk.

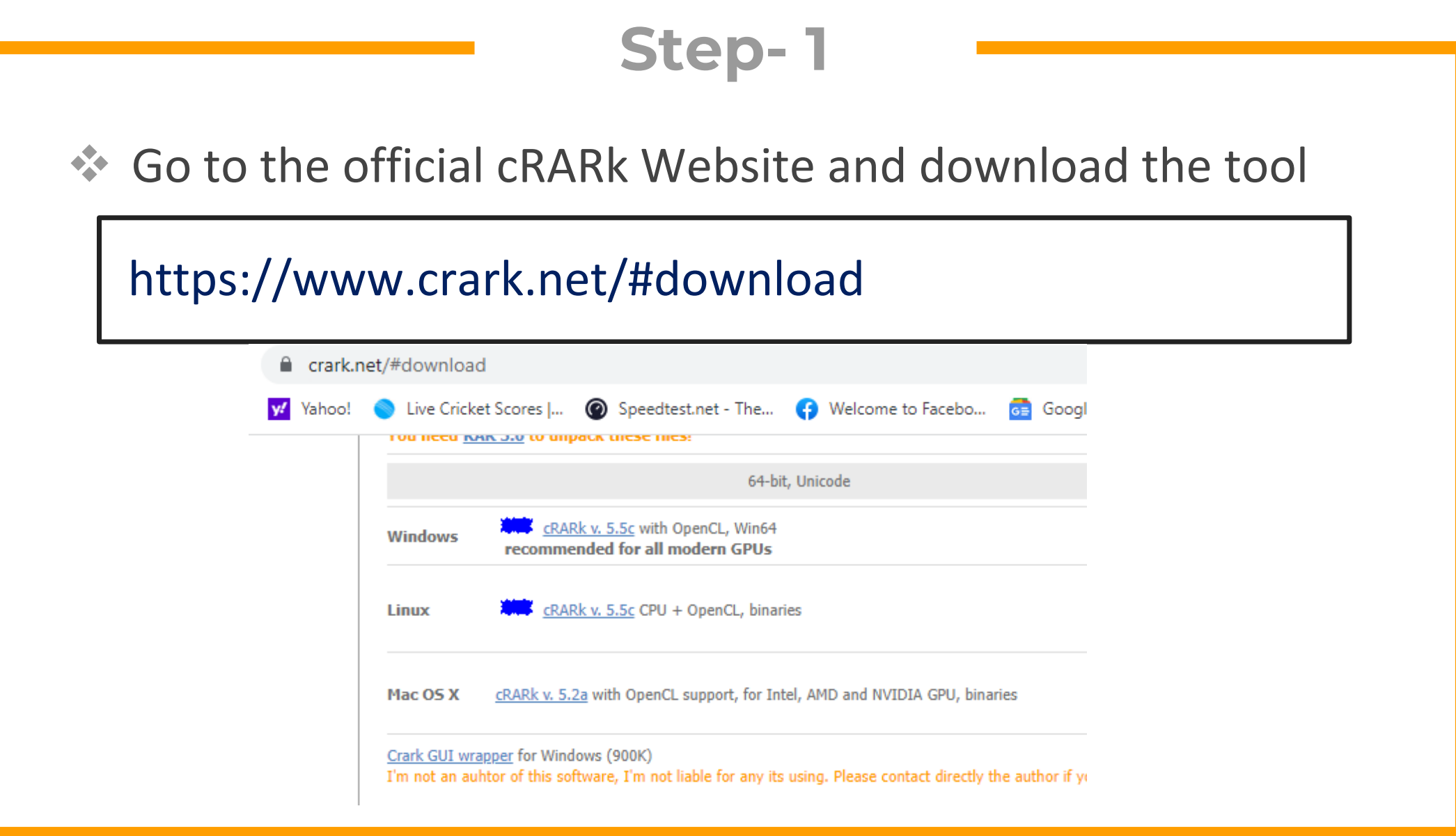

◆ Now Extract it with WinRar. Now create an encrypted rar archive in the same directory or copy a rar archive in the same folder

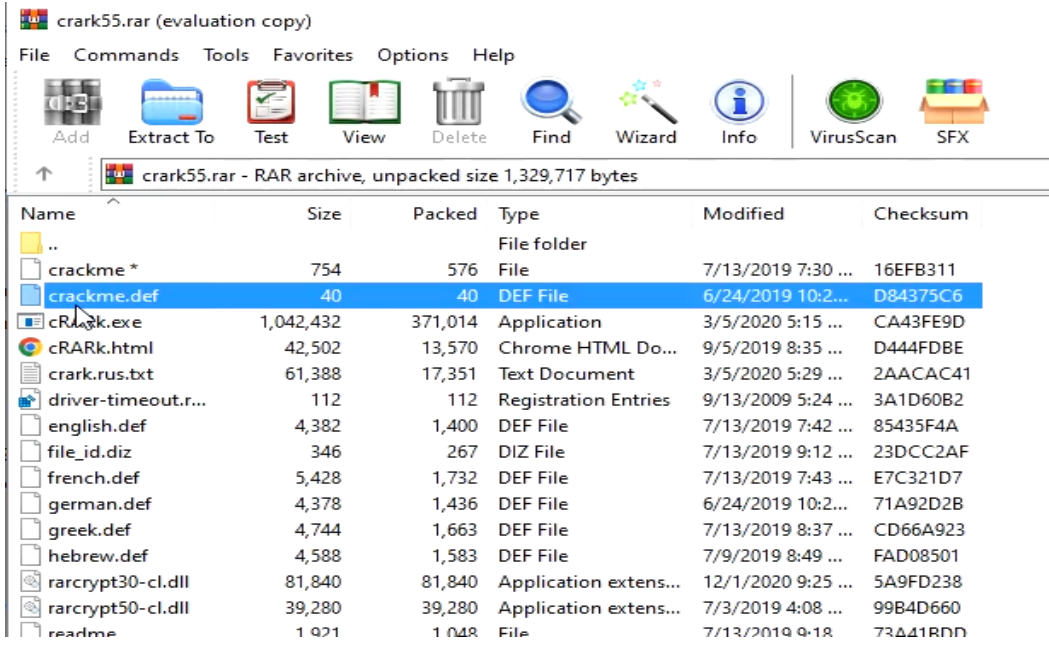

◆ Now Create a password.def file that will tell the tool the passwords to try against the archive

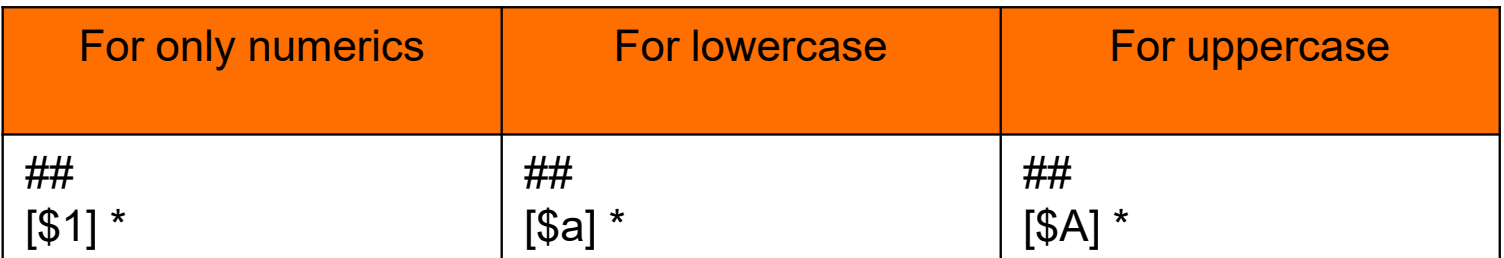

\* Check the documentation for defining the passwords https://www.crark.net/cRARk.html

◆ Now open command prompt in the same folder and run the following command

#### >crark.exe crack.rar

C:\Windows\System32\cmd.exe - crark.exe\_crack.rar

Microsoft Windows [Version 10.0.19043.1889] (c) Microsoft Corporation. All rights reserved.

|C:\Users\Ammar\Downloads\Compressed\crark55>crark.exe crack.rar cRARk 5.5b (OpenCL enabled) Freeware Copyright 1995-2001, 2006-20 by P. Semjanov, http://www.crark.net (c) Password Definition Language & PDL engine v. 4.0 by P. Semjanov 1999-2019

Testing archive crack.rar: version 5.0 versions.txt Testing OpenCL device #0 Radeon (TM) HD 8670M found, 975 MHz, 320 SP cores, GPU rate = 1.33 Trying to compile FAST AMD OpenCL kernel. Please wait...

#### Once Cracked, the password will be displayed

123 - Password check OK Texting archive crack.rar: version 5.0 versions.txt Testing OK 123 - CRC OK In hex (PDL style): \0031 \0032 \0033 Passwords tested = 1110 (time =  $01.68$ , rate =  $662 p/s$ ) Totally tested =  $1110$ , slow tests = 1

C:\Users\Ammar\Downloads\Compressed\crark55>

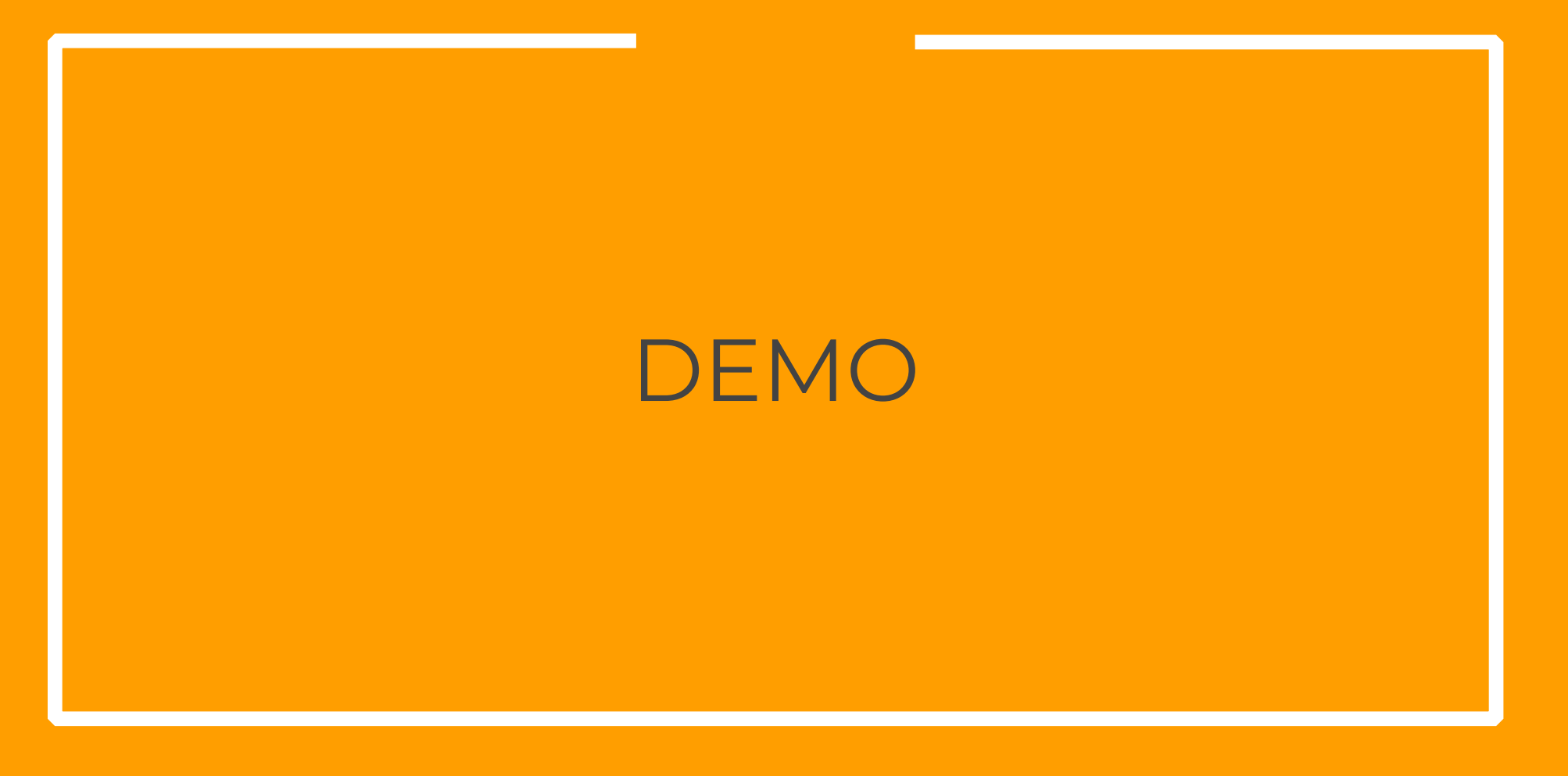

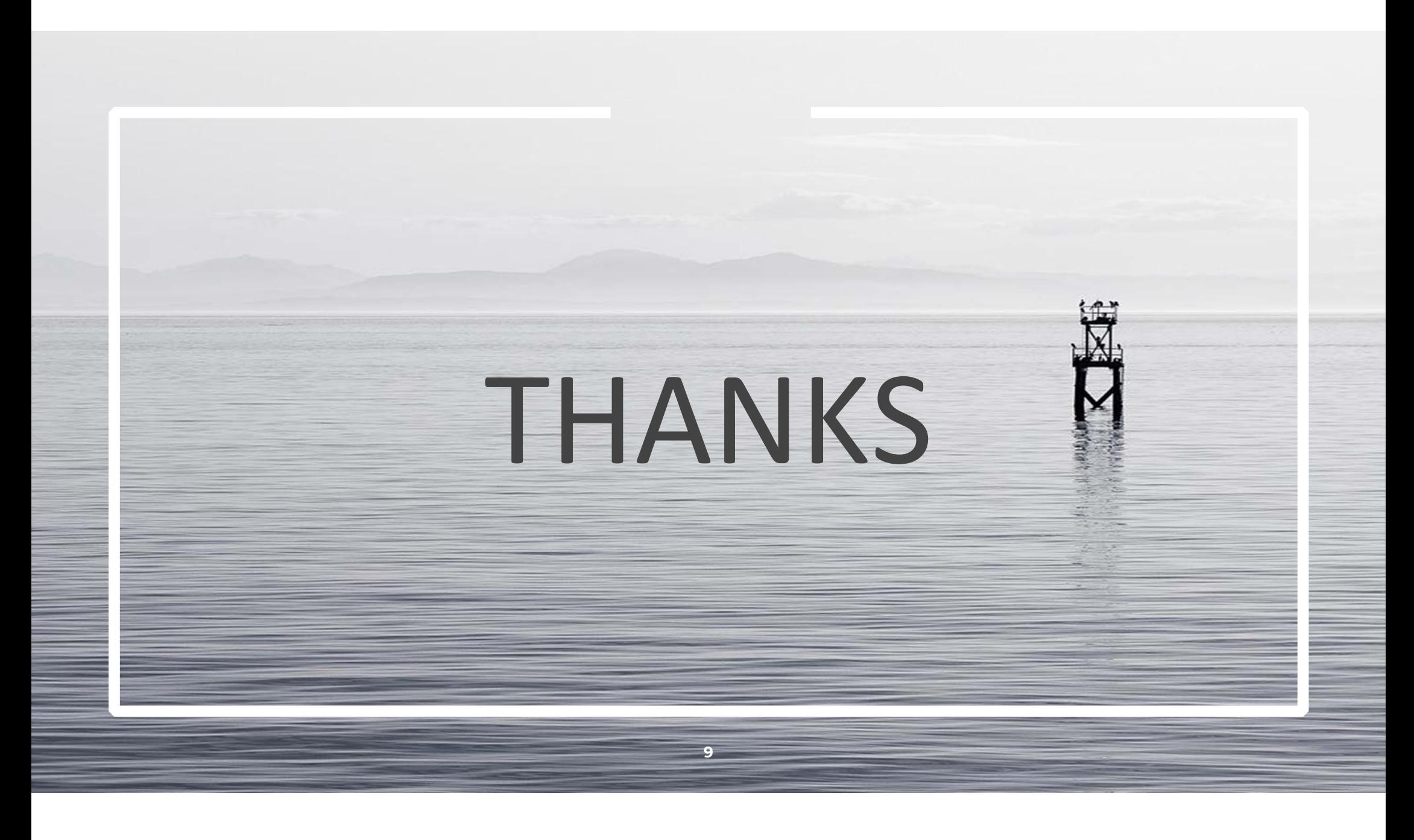